# MOVIMENTAÇÕES NO ATIVO IMOBILIZADO

1) Transferência de Despesas em Ativos (Automática):

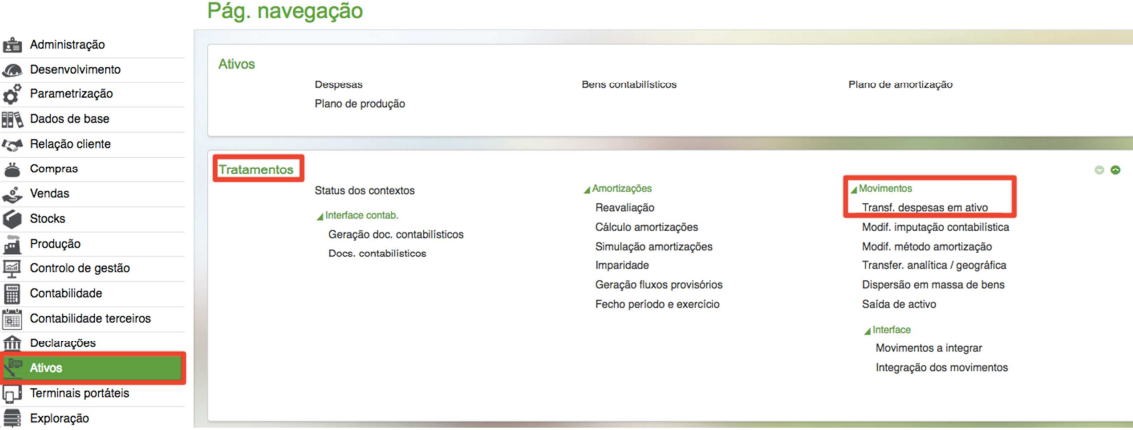

Este movimento se destina a imobilizar vários bens de uma única vez, desde que seja parametrizado o código de reagrupamento de despesas localizado no menu de parametrização do ativo imobilizado (Não recomento efetuar por este programa).

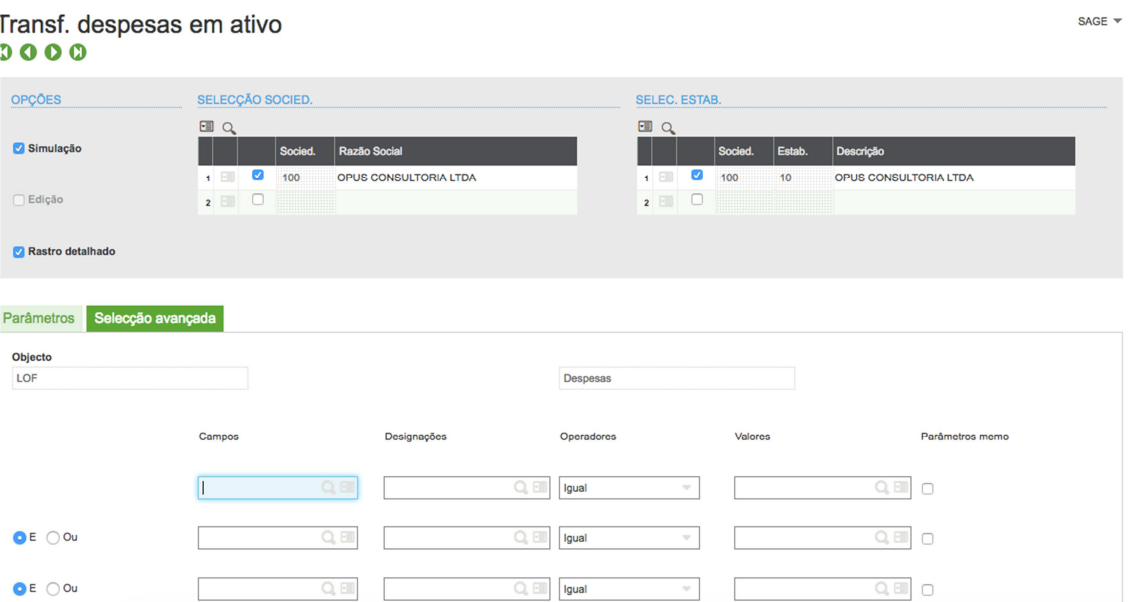

Após clicar em OK, será exibido a mensagem abaixo:

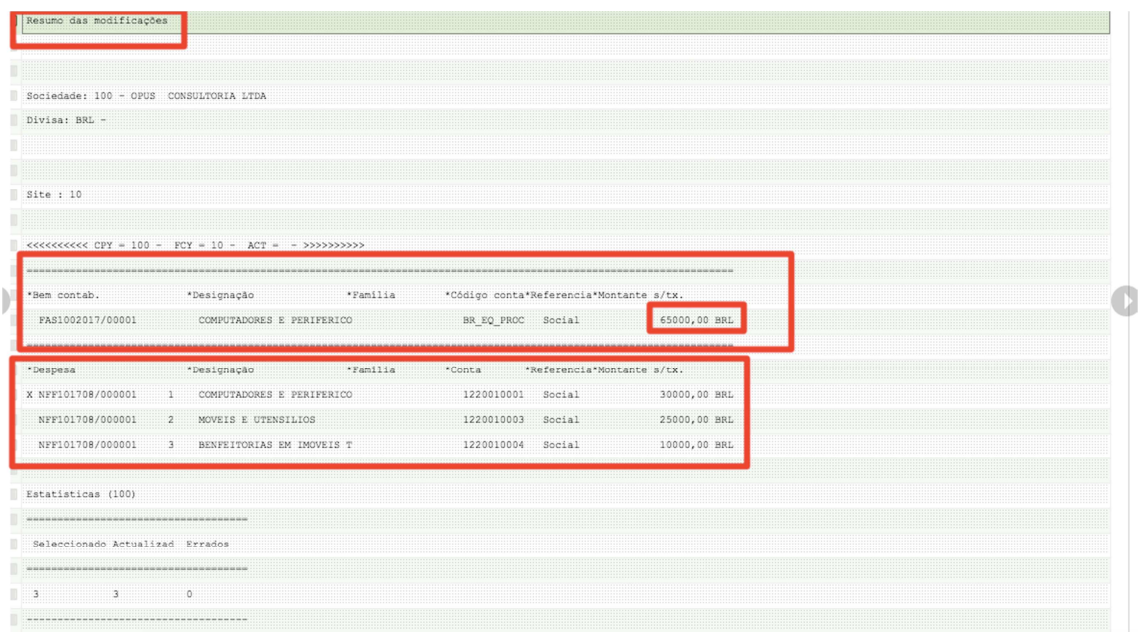

Ao observar no rastro, se as condições não forem bem definidas, o sistema poderá criar os bens "Computadores e Periféricos" com o total de todas as despesas abaixo, que são outras categorias de imobilizado, usar somente esta função se as despesas ou os critérios de seleção estiverem devidamente parametrizados.

2) Modificação imputação Contabilística (Modifica a conta patrimonial)

Neste programa é possível mudar da conta: Imobilizado em Andamento para imobilização em curso.

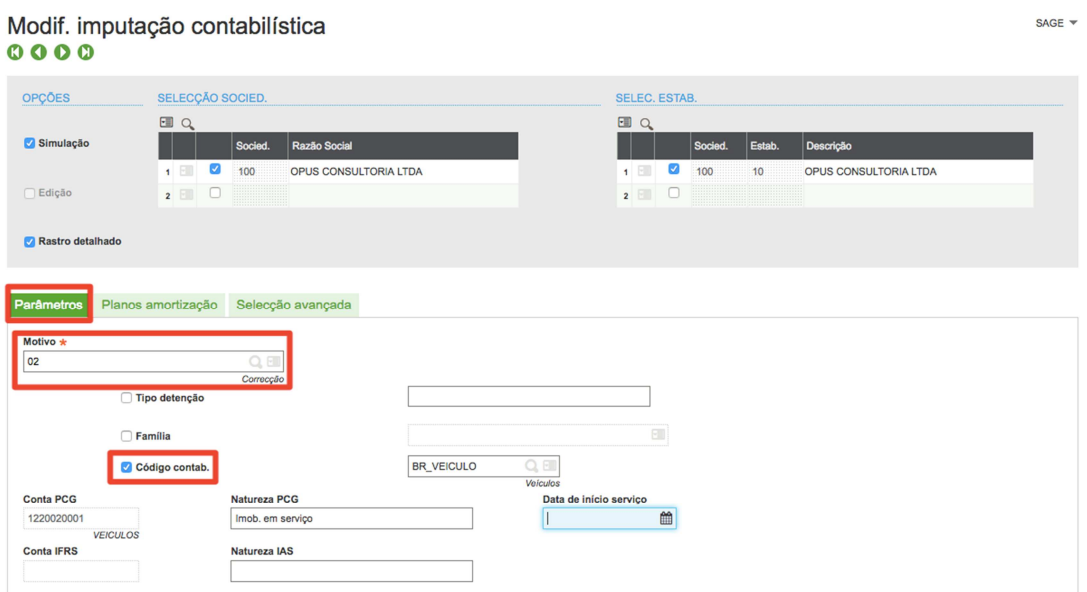

Simulação de alteração de taxa patrimonial de depreciação:

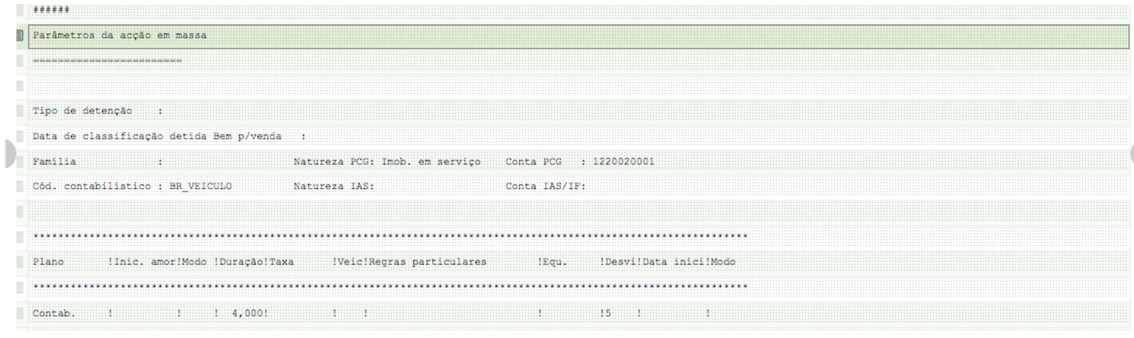

#### Com a seleção abaixo SAGE  $\overline{\phantom{a}}$ Modif. imputação contabilística  $0000$ SELECÇÃO SOCIED. SELEC. ESTAB. OPÇÕES **Ell Q.**<br>Socied. Razão Social **Ell** Q<sub>u</sub><br>Socied. Estab. Simulação  $\overline{\phantom{a}}$  Des nição 1 8 100 OPUS CONSULTORIA LTDA  $\begin{array}{c|c|c|c|c} \hline \textbf{1} & \textbf{1} & \textbf{1} & \textbf{1} \\ \hline \textbf{2} & \textbf{1} & \textbf{1} & \textbf{1} \\ \hline \textbf{3} & \textbf{1} & \textbf{1} & \textbf{1} \\ \hline \textbf{4} & \textbf{1} & \textbf{1} & \textbf{1} \\ \hline \textbf{5} & \textbf{1} & \textbf{1} & \textbf{1} \\ \hline \textbf{6} & \textbf{1} & \textbf{1} & \textbf{1} \\ \hline \textbf{7} & \textbf{1} & \text$  $\overline{\phantom{0}}$  10 OPUS CONSULTORIA LTDA  $\Box$  Edição  $2 E C$  $2 E C$ Rastro detalhado Act $\rightarrow$  $\frac{1}{2}$  Ir do:  $\vert$  Act  $\rightarrow$   $\vert$  Fim a ão actual │Act -> │Duraç ão de amort **Fraxa** ao Ø Contah Início de amortização  $Sim$ O FIL Não  $0.000 - N_{50}$  $0.000$

3) Modificação do Método de Amortização

Neste programa é possível modificar: Data de inicio de Amortização, Modo de Amortização, duração, taxa de depreciação, coeficiente de aceleração.

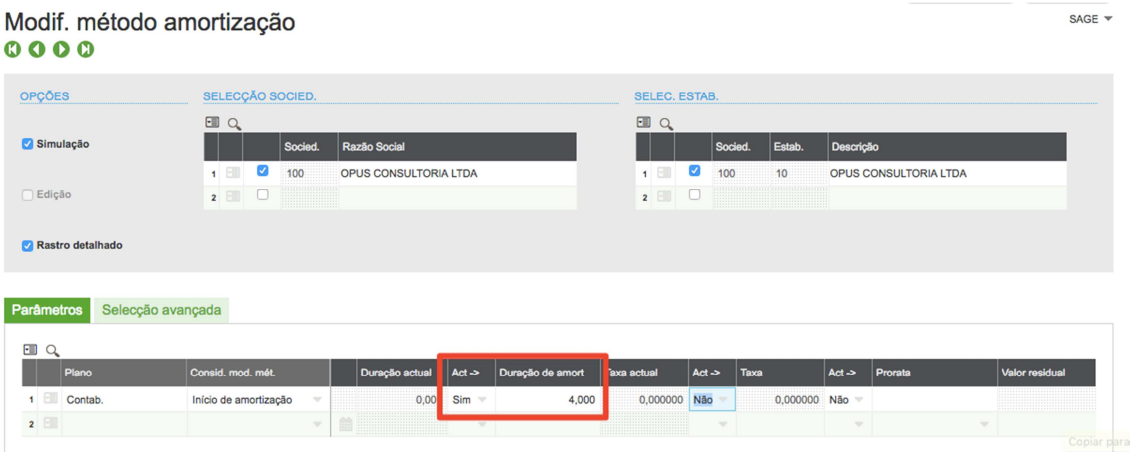

Abaixo, como fazer seleção avança de um único bem a ser modificado:

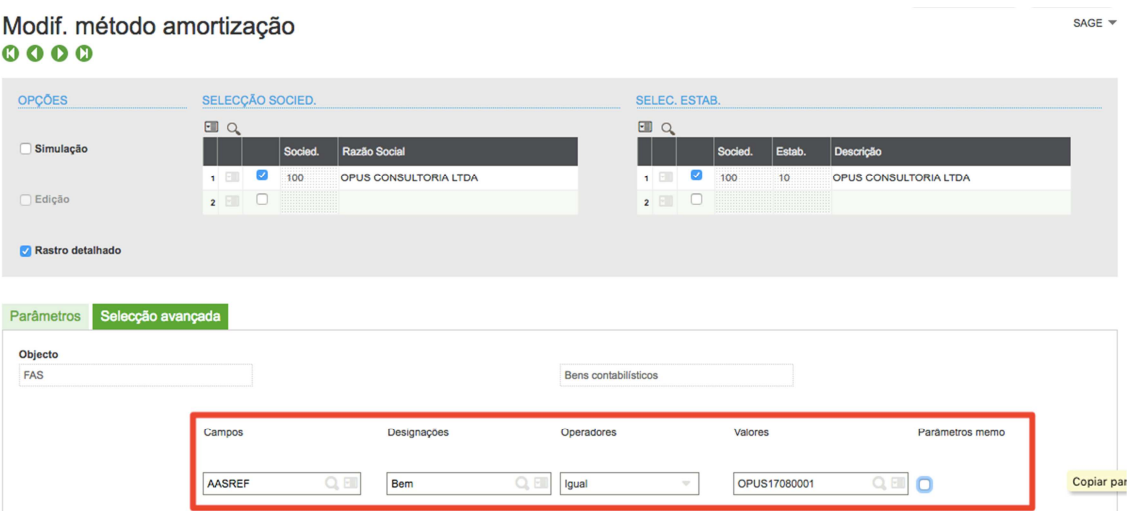

Vide detalhe do rastro:

Plano de amortização : Contab. -> Nova regra particular : Início de amortização  $\Box$  --> Nova duração de amortização : 4,000 -- > Gestão do desvio sobre acumulado : Amortiz. período 

### Era cinco anos e passamos a 4 anos.

#### Simulação plano amortização  $0000$

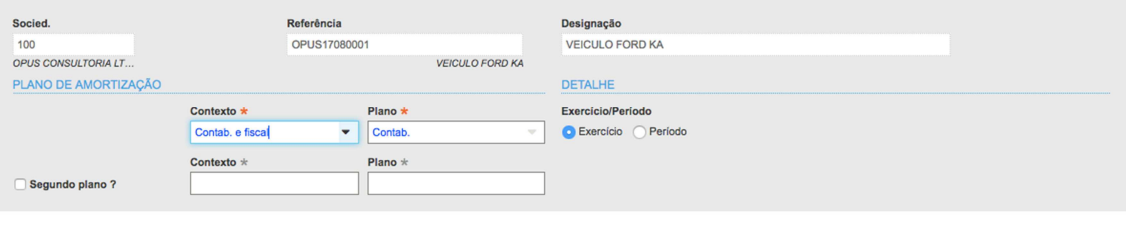

SAGE  $\overline{\phantom{a}}$ 

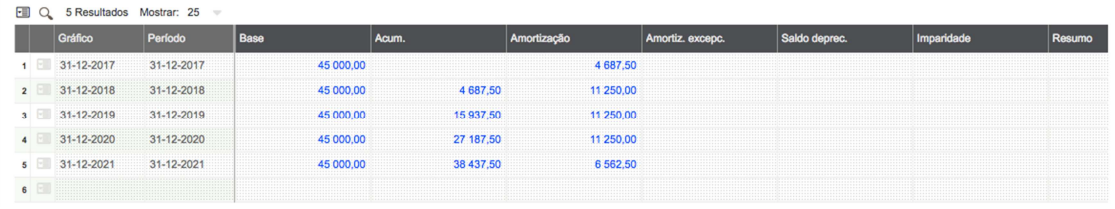

## 4) Transferência analítica/geográfica

Este programa irá realizar a transferência de conta analítica (Centro de Custo, por exemplo) e de localização física, caso o cliente desejar controlar por localização.

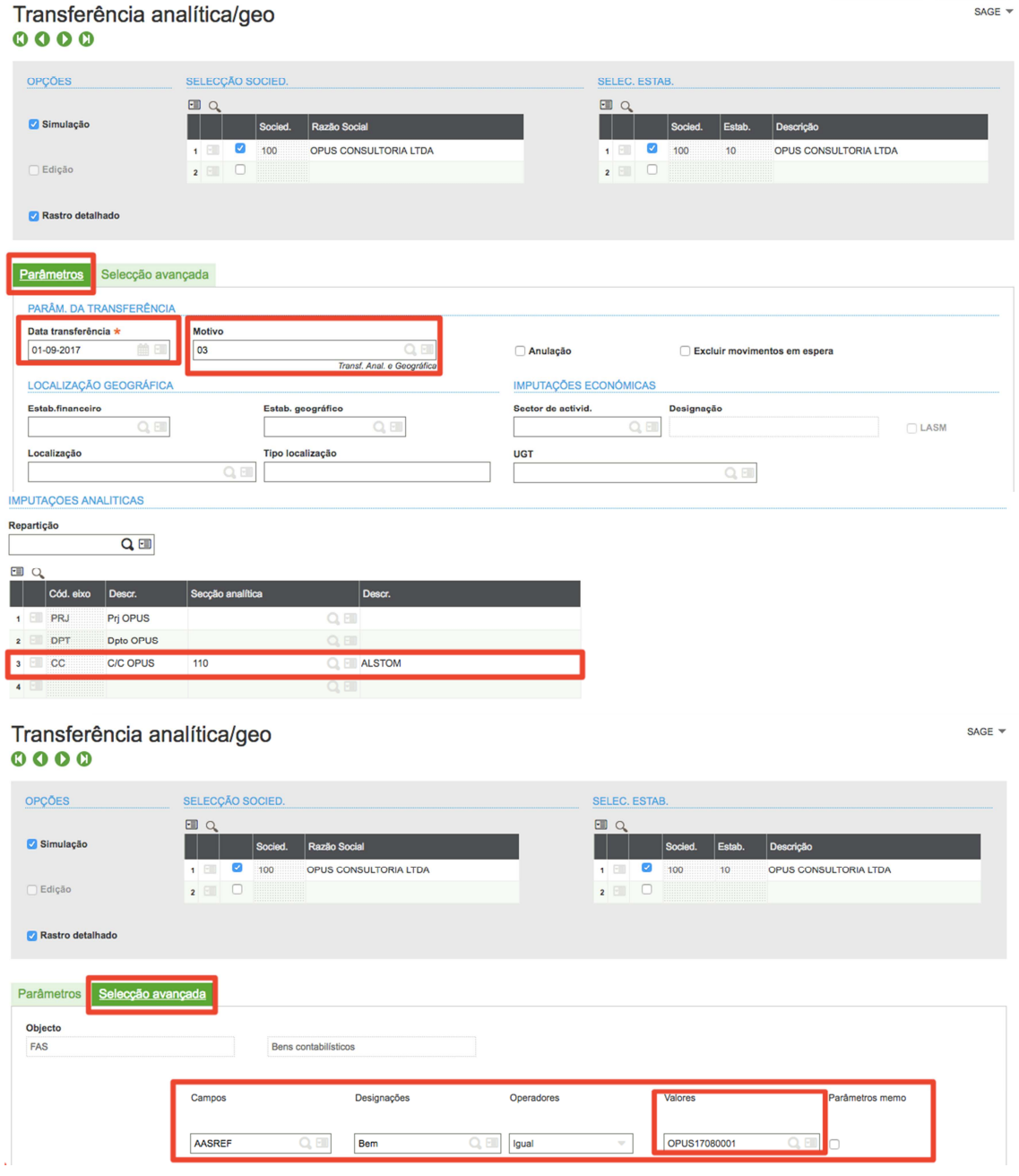

Veja o Resultado do Rastro após o acionamento do botão OK.

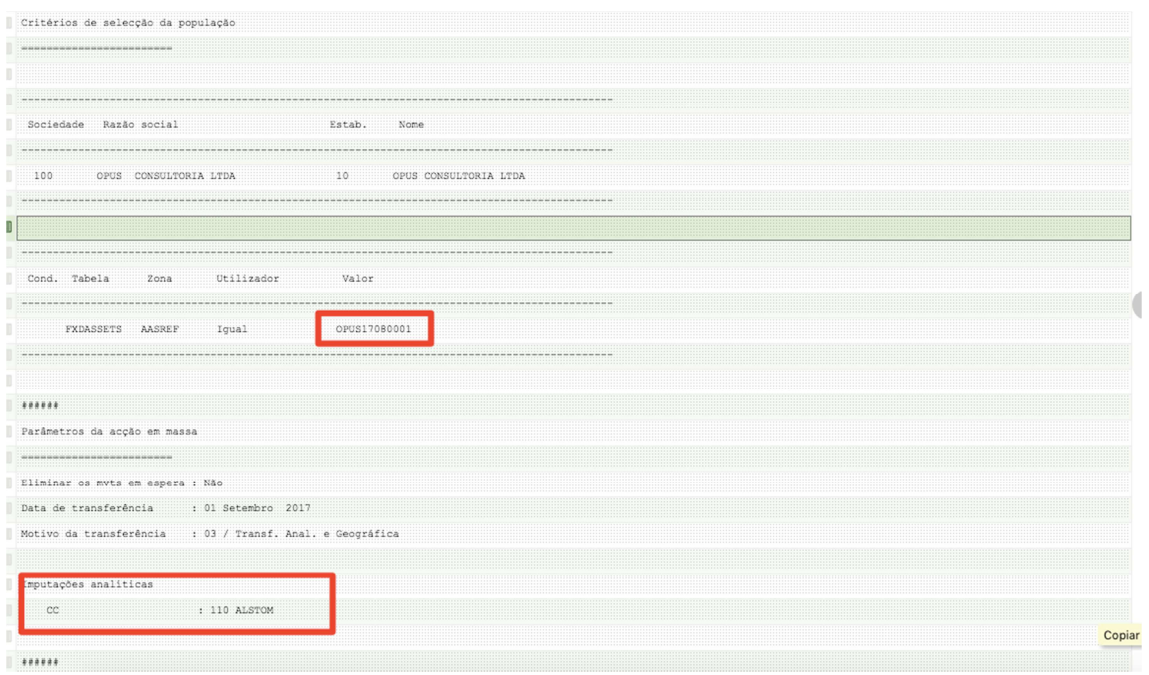

5) Função de Ações na Lista Direita do programa "Bens Contabilísticos" – SAIR (Separação).

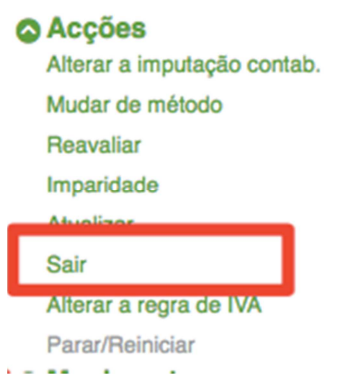

Função responsável em efetuar a movimentação de desmembramento (dividir em outros bens) do bem patrimonial.

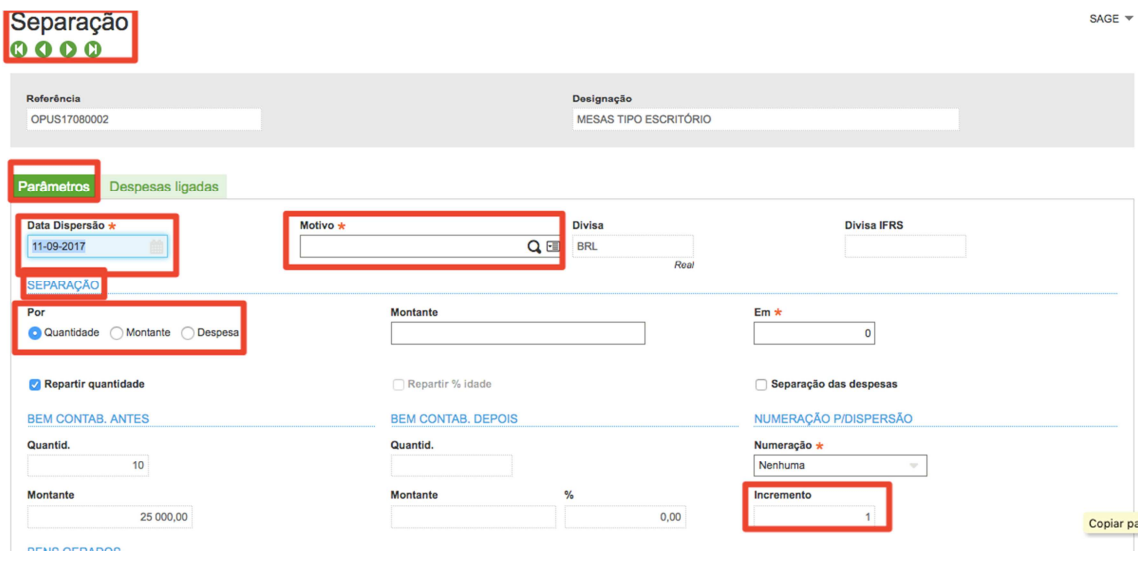

## Veja abaixo a separação dos bens:

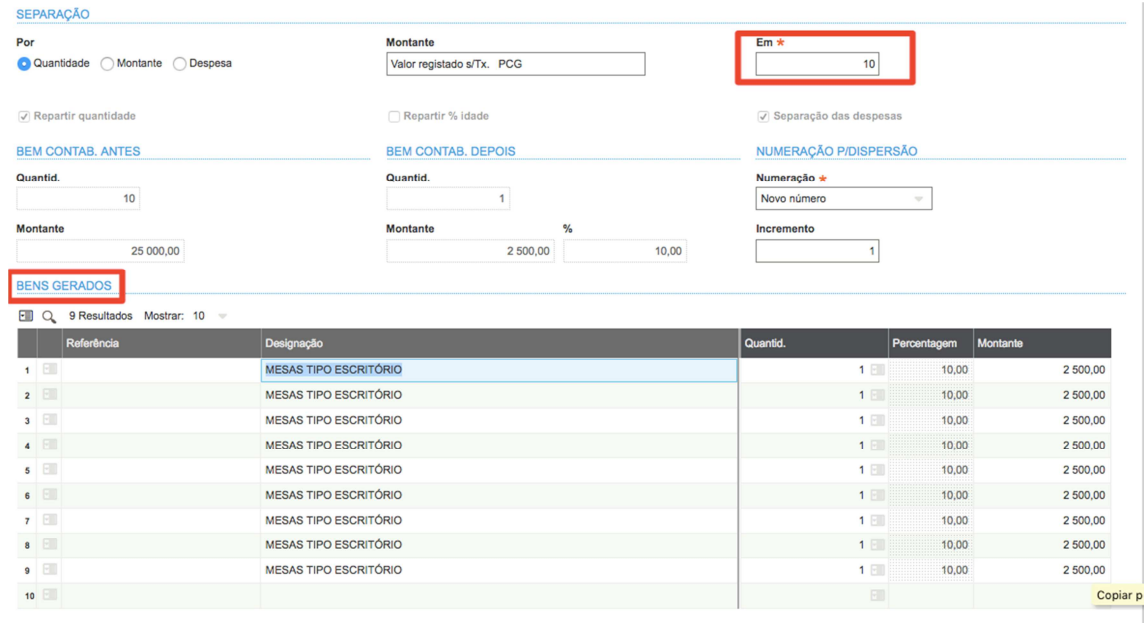

Veja na lista esquerda os bens criados:

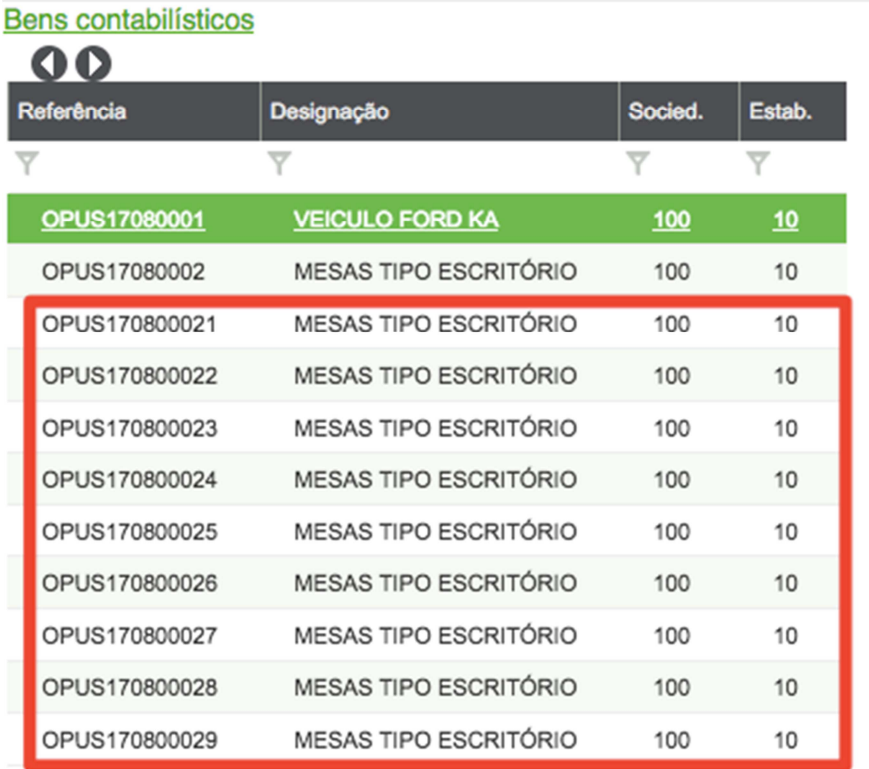

A função "Dispersão em massa de bens", nas tarefas faz exatamente o que fizemos na tela acima, porém com facilidade de fazer para vários bens.

6) Saída do Ativo (Baixa do Bem)

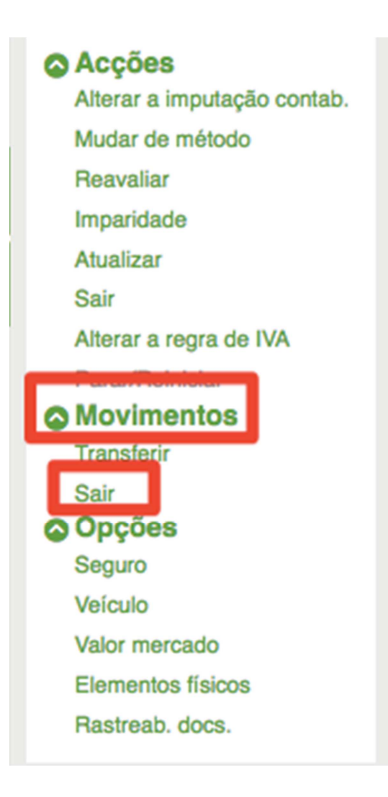

Esta função é responsável por efetuar a baixa do bem patrimonial.

Após a baixa o Bem Fica com a descrição em vermelho, vide abaixo:

## Bens contabilísticos STD : Transaction standard

Socied. Estab.financeiro \* 100 10  $\boxed{\phantom{1}}$   $\boxed{\phantom{1}}$  Activo OPUS CONSULTORIA LT... OPUS CONSULTORIA LTDA Designação 2 Referência Designação 1 \* OPUS170800029 MESAS TIPO ESCRITÓRIO Principal Imputações Amortização Entrada/saída Outras infos ED Q Plano Modo  $|_{\text{Dur.}}$ Taxa Coef.. acel. Prorata 10,000  $1 \quad \blacksquare$  Contab. PD F 0,100000 0,000000 Mês  $2$ Copiar par

 $\overline{a}$  ,  $\overline{a}$  ,  $\overline{a}$  ,

 $-$ 

 $BRA =$